# **Contents**

**Introduction IVR Configuration** IVRv1 configuration steps: (Deprecated) IVRv2 configuration steps: (preferred) Example to configure Scenario 2: IVR VSAN topology database: IVR Scenario 1 IVR VSAN topology database: IVR Scenario 2 IVR VSAN topology database: IVR Scenario 3 IVR VSAN topology database: IVR Scenario 4 IVR VSAN topology database: IVR Scenario 5 IVR VSAN topology database: IVR Scenario 6 IVR VSAN topology database: IVR Scenario 7 IVR VSAN topology database: IVR Version 1 IVR VSAN topology database: IVR Version 2 IVR VSAN topology database: Overlapping VSANs IVR VSAN topology database: Related Cisco Support Community Discussions

### **Introduction**

This document describes several Inter-VSAN Routing (IVR) configuration scenarios with different Virtual Storage Area Network (VSAN) and Multilayer Data Switch (MDS) topologies.

# **IVR Configuration**

#### **IVRv1 configuration steps: (Deprecated)**

**IVR 1 (non-NAT) is deprecated from Nexus Operating System (NX-OS) Release 5.2(1) and later IVR non-NAT mode is not supported in Cisco NX-OS Release 5.2(x). If you have IVR non-NAT mode configured, see the "Upgrading Guidelines Specific to NX-OS Release 5.2(1)"**

#### **section for instructions on how to migrate to IVR NAT mode**

- 1. Make sure Fibre Channel (FC) domain IDs are unique
- 2. Enable IVR
- 3. Turn on Cisco Fabric Services (CFS) for IVR
- 4. Create IVR VSAN topology
- 5. Activate IVR VSAN topology
- 6. Create IVR zones
- 7. Crate IVR zoneset
- 8. Activate IVR zoneset
- 9. Commit IVR configuration

#### **IVRv2 configuration steps: (preferred)**

- 1. Enable IVR
- 2. Enable IVR NAT
- 3. Turn on CFS for IVR
- 4. Create IVR VSAN topology
- 5. Activate IVR VSAN topology
- 6. Create IVR zones
- 7. Create IVR zoneset
- 8. Activate IVR zoneset
- 9. Commit IVR configuration

Cisco recommends to use IVR2 with User-Configure-Topology

#### **Example to configure Scenario 2:**

Host 1 wwpn: 21:00:00:e0:8b:1f:fe:d9 vsan 10

Storage 1 wwpn: 21:00:00:04:cf:8c:53:13 vsan 20

MDS 1 switch wwpn: 20:00:00:0d:ec:01:ca:40 vsan 10, 500

MDS 2 switch wwpn: 20:00:00:0d:ec:07:ae:c0 vsan 20, 500

#### **IVR VSAN topology database:**

AFID1: MDS1 - VSAN 10,500

AFID1: MDS2 – VSAN 20,500

MDS1(config)# ivr enable

MDS1(config)# ivr nat

MDS1(config)# ivr distribute

MDS2(config)# ivr enable

MDS2(config)# ivr nat

MDS2(config)# ivr distribute

MDS1(config)# ivr vsan-topology database

MDS1(config-ivr-topology-db)# autonomous-fabric-id switch-wwn 20:00:00:0d:ec:01:ca:40 vsanrange 10,500

MDS1(config-ivr-topology-db)# autonomous-fabric-id switch-wwn 20:00:00:0d:ec:07:ae:c0 vsanrange 20,500

MDS1(config)# ivr vsan-topology activate

MDS1(config)# ivr commit

MDS1(config)# ivr zone name ivr\_zone1

MDS1(config-ivr-zone)# member pwwn 21:00:00:e0:8b:1f:fe:d9 vsan 10

MDS1(config-ivr-zone)# member pwwn 21:00:00:04:cf:8c:53:13 vsan 20

MDS1(config)# ivr zoneset name IVR\_ZONESET1

MDS1(config-ivr-zoneset)# member ivr\_zone1

MDS1(config)# ivr zoneset activate name IVR\_ZONESET1

MDS1(config)# ivr commit

MDS1# show ivr vsan-topology active

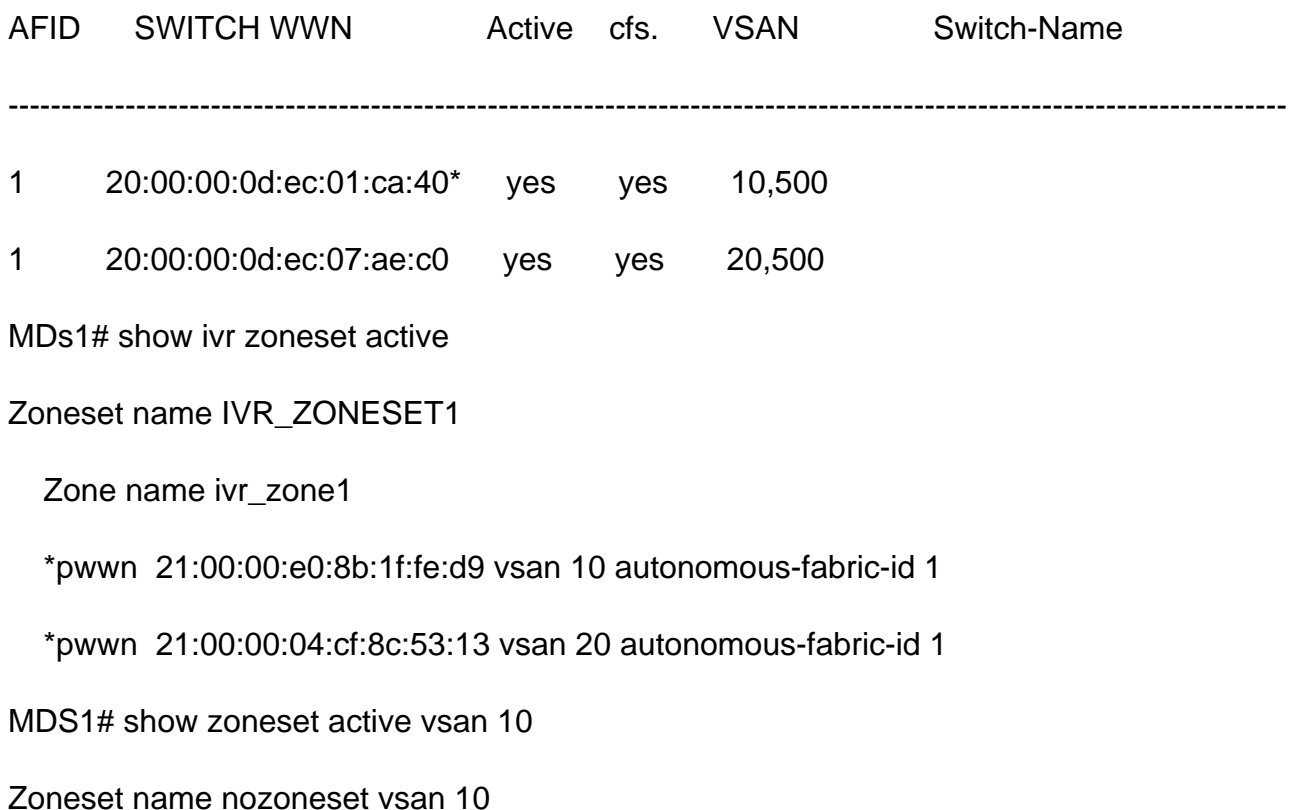

Zone name IVRZ\_ivr\_zone1 vsan 10

\*fcid 0x0b0000 [pwwn 21:00:00:e0:8b:1f:fe:d9]

\*fcid 0x1600ab [pwwn 21:00:00:04:cf:8c:53:13]

### **IVR Scenario 1**

VSAN 10 and VSAN 20 are on MDS1. Host in VSAN 10 would like to use Storage in VSAN 20. MDS 1 is a border switch.

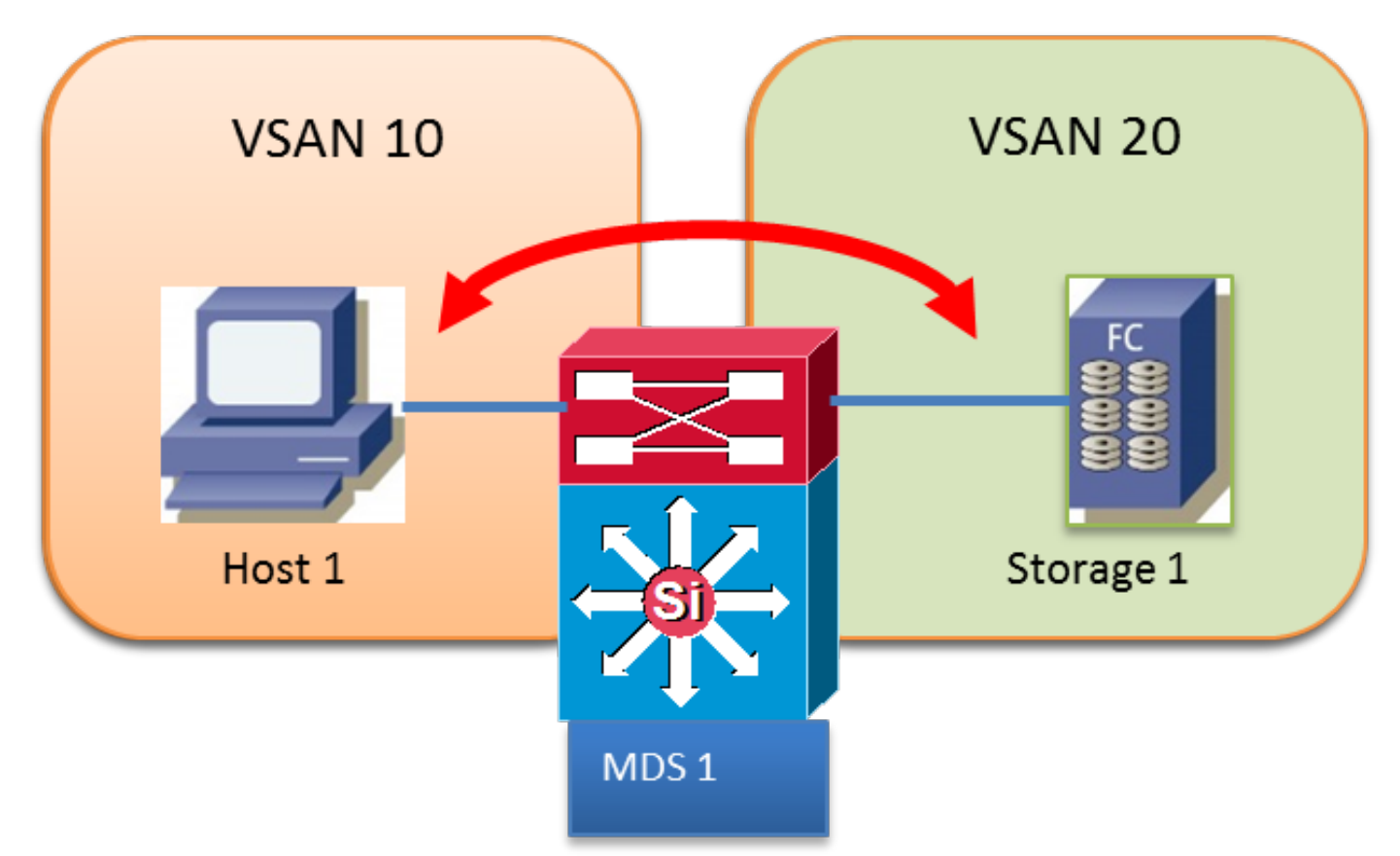

#### **IVR VSAN topology database:**

AFID1 MDS1 VSAN 10,20

### **IVR Scenario 2**

Host in VSAN 10 would like to use Storage in VSAN 20.

Transit VSAN 500 is used between MDS switches.

MDS 1 and MDS 2 are border switches

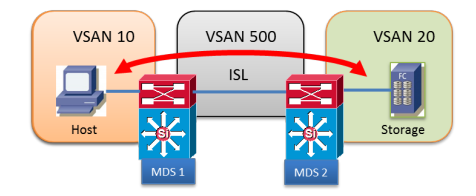

AFID1: MDS1 - VSAN 10,500

AFID1: MDS2 – VSAN 20,500

## **IVR Scenario 3**

Host 1 and Host 2 in VSAN 10 would like to use Storage 1 in VSAN 20

Both VSANs are configured in both switches

MDS1 is not running IVR

MDS1 is an edge switch

MDS2 is a border switch

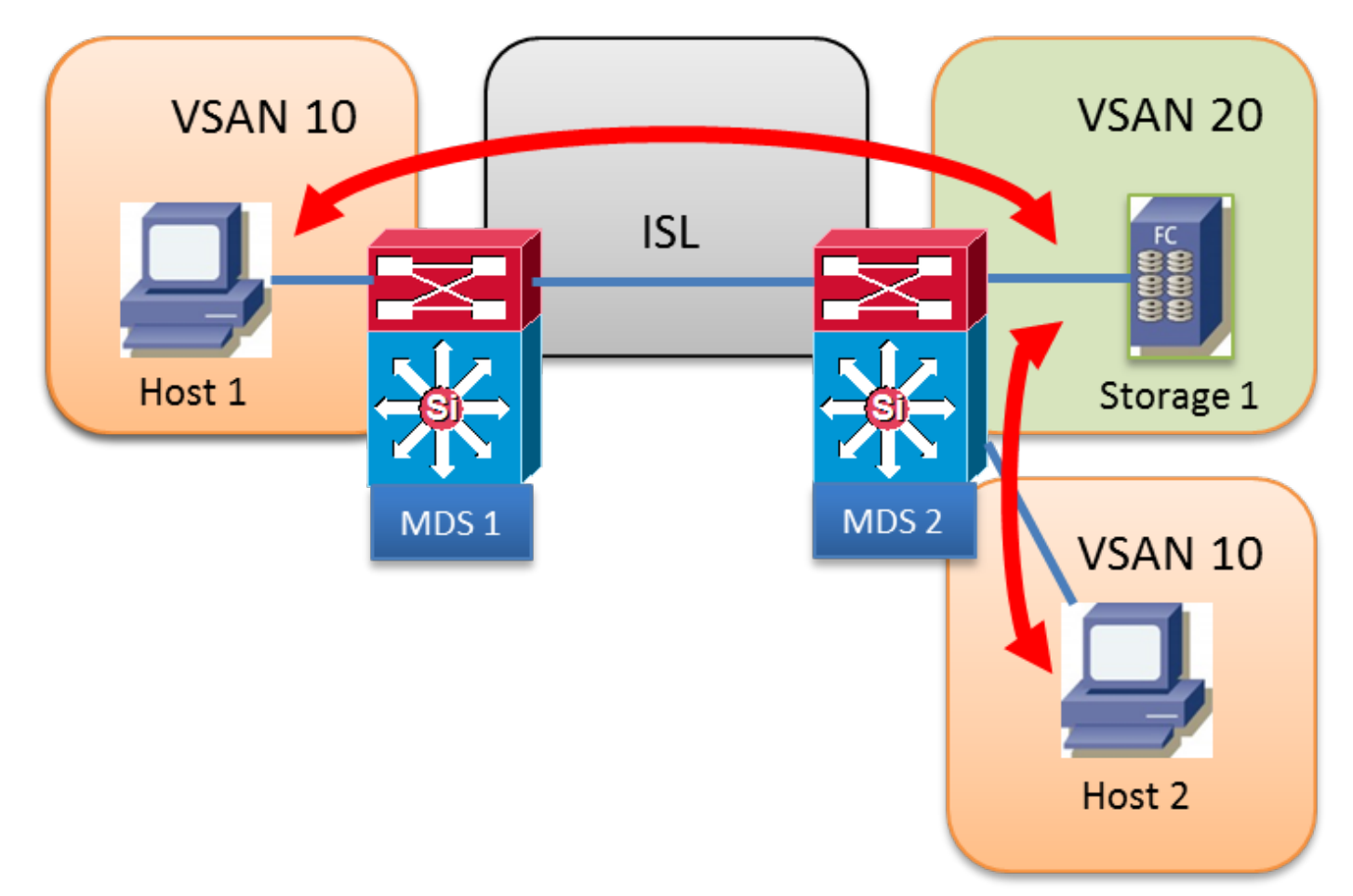

#### **IVR VSAN topology database:**

AFID1: MDS2 - VSAN 10,20

### **IVR Scenario 4**

Host 1 and Host 2 in VSAN 10 would like to use Storage 1 in VSAN 20

Host 1 will use VSAN 10 Inter-Switch Link (ISL) to cross to MDS 2 then use transit VSAN 500 to go from VSAN 10 to VSAN 20

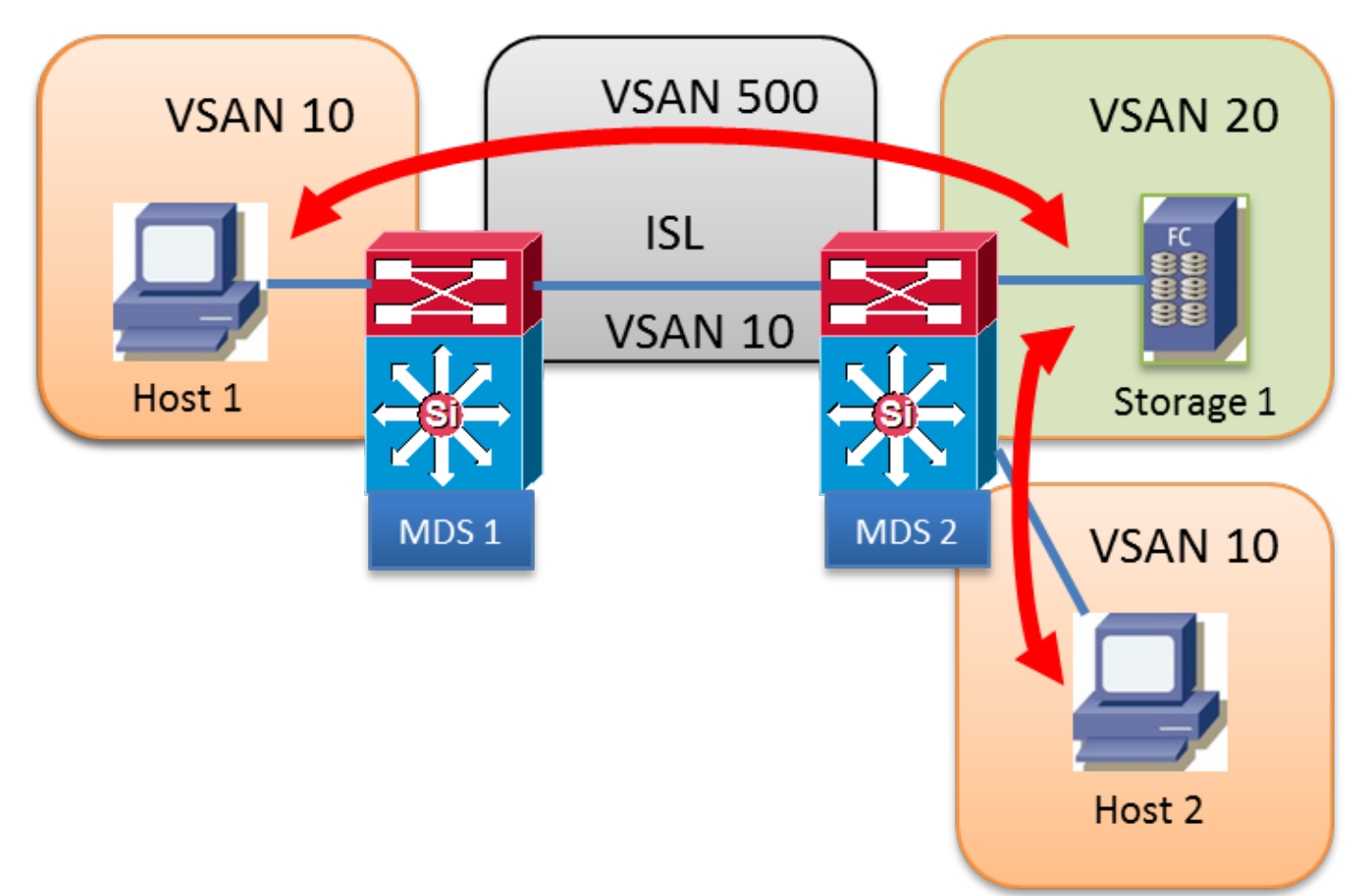

#### **IVR VSAN topology database:**

AFID1: MDS1 - VSAN 10,500

AFID1: MDS2 - VSAN 10, 20, 500

### **IVR Scenario 5**

Host 1 in VSAN 10 would like to use Storage 1 in VSAN 20.

Two transit VSAN 500 and 600 in the path

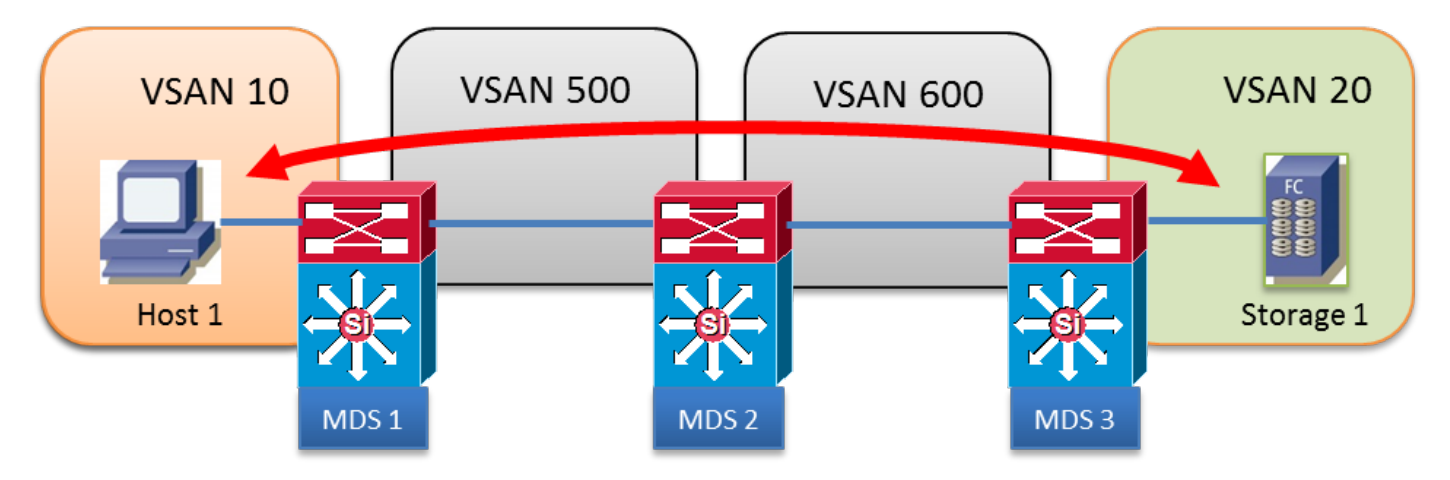

AFID1: MDS1 - VSAN 10,500

AFID1: MDS2 - VSAN 500, 600

AFID1: MDS3 - VSAN 20, 600

## **IVR Scenario 6**

Host 1 in VSAN 10 would like to user Storage 1 in VSAN 20.

Transit VSAN 500 with two parallel paths are used

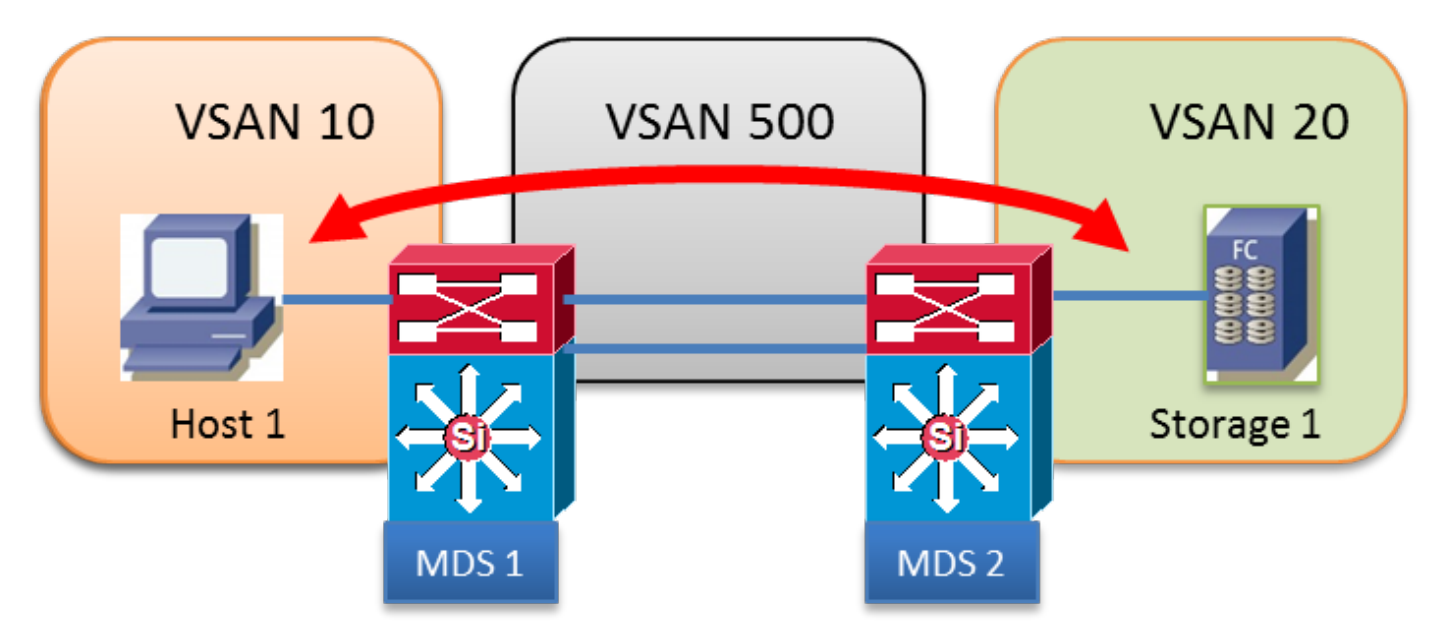

#### **IVR VSAN topology database:**

AFID1: MDS1 - VSAN 10,500

AFID1: MDS2 - VSAN 500, 600

### **IVR Scenario 7**

Host 1 in VSAN 10 would like to user Storage 1 in VSAN 20.

Two parallel transits VSAN 500 and VSAN 600. Fabric Shortest Path First (FSPF) costs are the same

Only one transit VSAN can be used, no load balancing.

**IVR1:** The first available transit VSAN is chosen regardless of its FSPF cost. If the chosen transit VSAN ISL is down, IVR will automatically failover to the other transit VSAN. No load balancing between transit VSANs.

**IVR2:** The first transit VSAN 500 is chosen permanently. If the VSAN 500 ISL is down, IVR path will be down. IVR will never attempt to use or failover to the other transit VSAN 600. No load balancing between transit VSANs.

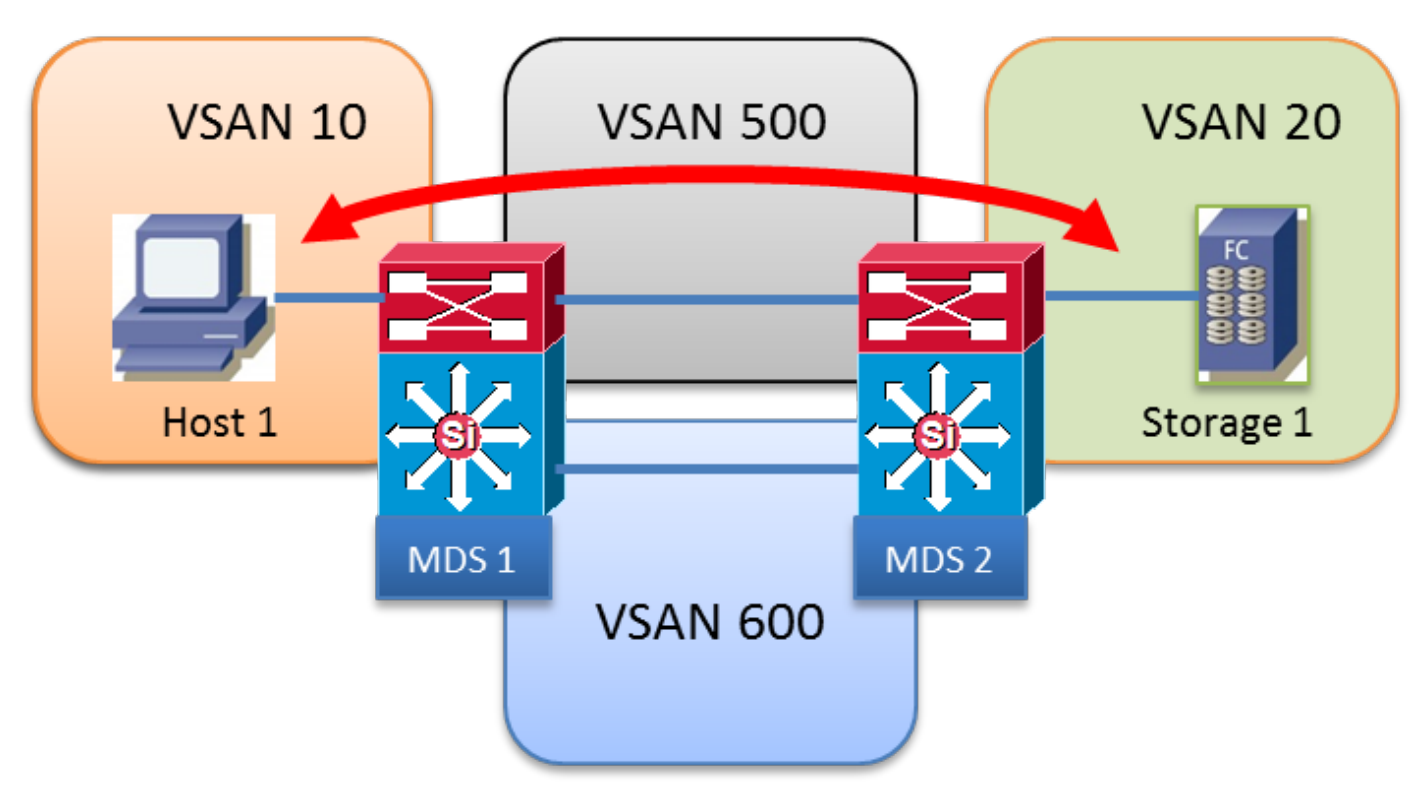

#### **IVR VSAN topology database:**

AFID1: MDS1 - VSAN 10, 500, 600

AFID1: MDS2 - VSAN 20, 500, 600

### **IVR Version 1**

- All FC Domains across all VSANs must be unique.
- The source and destination FCISs of FC frames exchange between Host 1 and Storage 1 are unchanged.
- Only the VSAN is rewritten in the EISL frame header.
- Command: ivr internal vsan-rewrite-list vsan XX

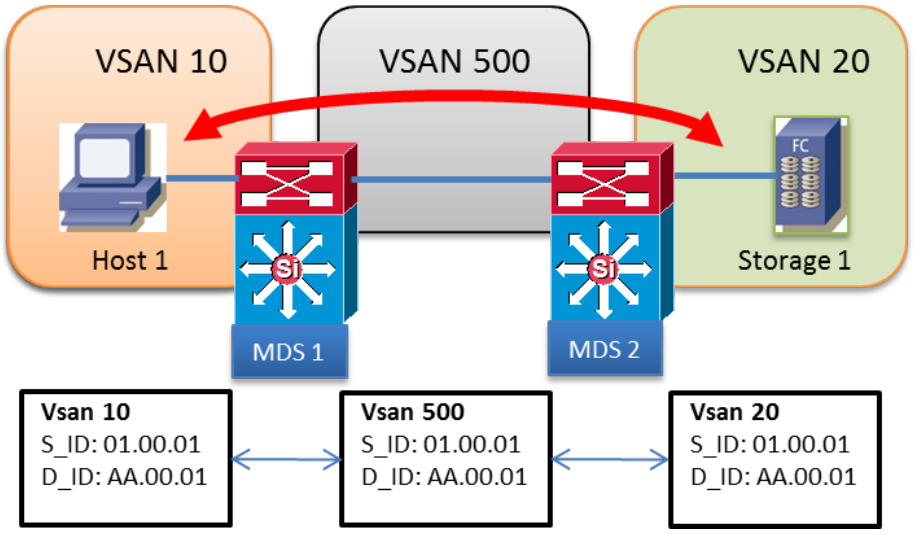

AFID1: MDS1 - VSAN 10, 500

AFID1: MDS2 - VSAN 20, 500

### **IVR Version 2**

- IVR NAT must be explicitly enabled with "ivr nat" command on each IVR enabled switch
- IVR NAT allows for overlapping Domain IDs
- IVR NAT allows for overlapping VSAN IDs
- FC NAT always rewrites S\_ID and D\_ID in the FC frames
- Domain from a remote VSAN is represented in a local VSAN with a virtual FCID
- Command: ivr internal vsan-rewrite-list vsan XX

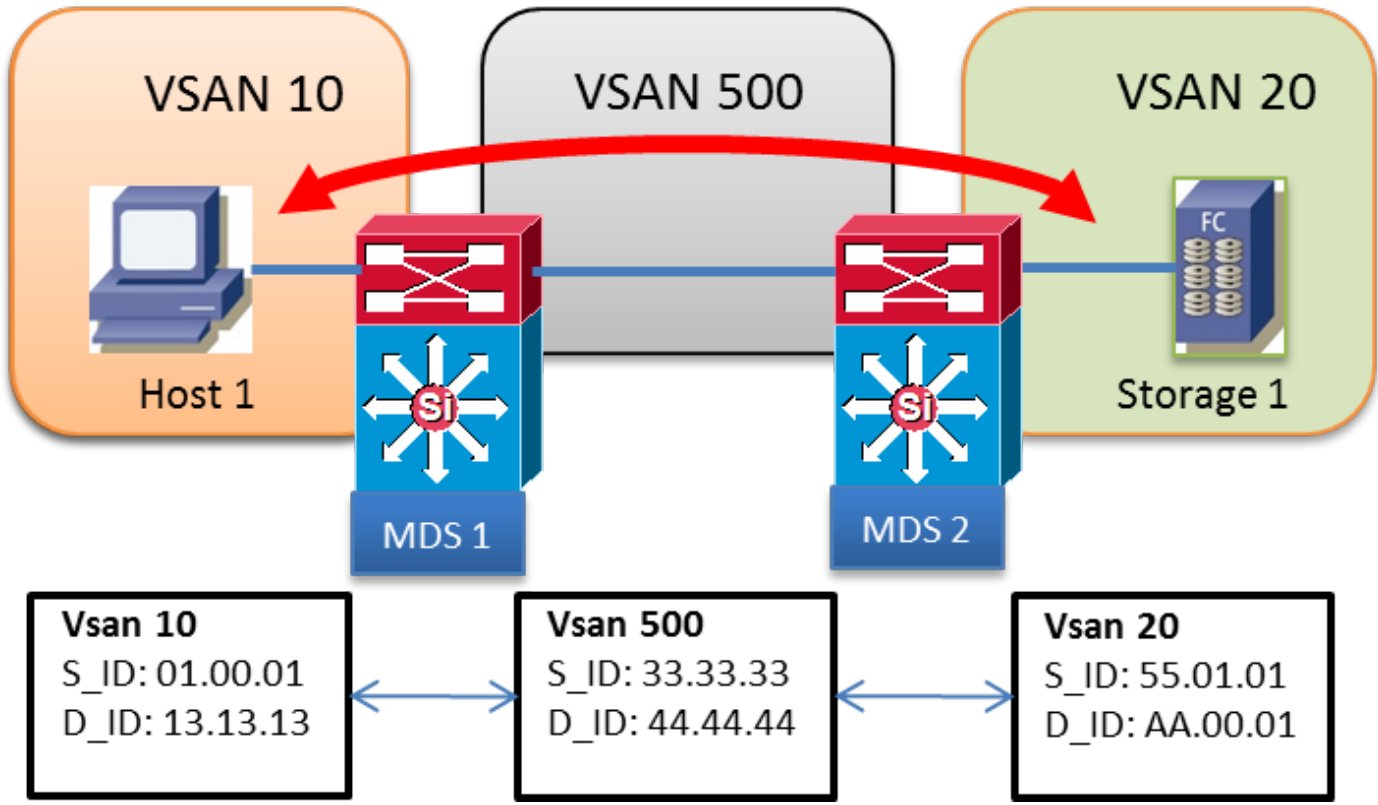

#### **IVR VSAN topology database:**

AFID1: MDS1 - VSAN 10, 500

AFID1: MDS2 - VSAN 20, 500

# **Overlapping VSANs**

- More that on AFID can be used after SAN-OS 2.1(1a)
- Multiple AFID allow overlapping VSAN IDs
- $\bullet$  AFID can be between 1 64
- Each unique VSAN is defined by AFID/VSAN pair
- Example below, VSAN 10 is not trunked between MDS 1 and MDS 2

- AFID1: MDS1 VSAN 10
- AFID2: MDS1 VSAN 500
- AFID2: MDS2 VSAN 500
- AFID3: MDS2 VSAN 10